## Pubblicazioni da Jiride

### Sommario

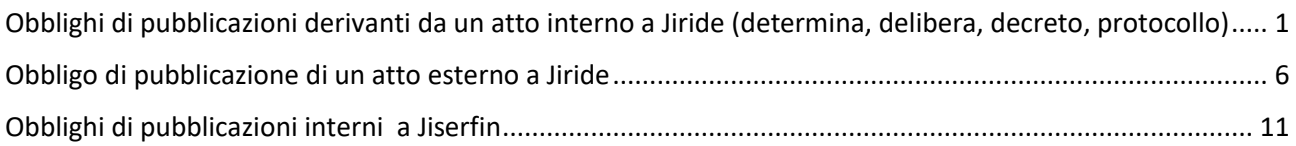

## <span id="page-0-0"></span>Obblighi di pubblicazioni derivanti da un atto interno a Jiride (determina, delibera, decreto, protocollo)

#### Da **Affari generali** andare su **Pubblicazioni**

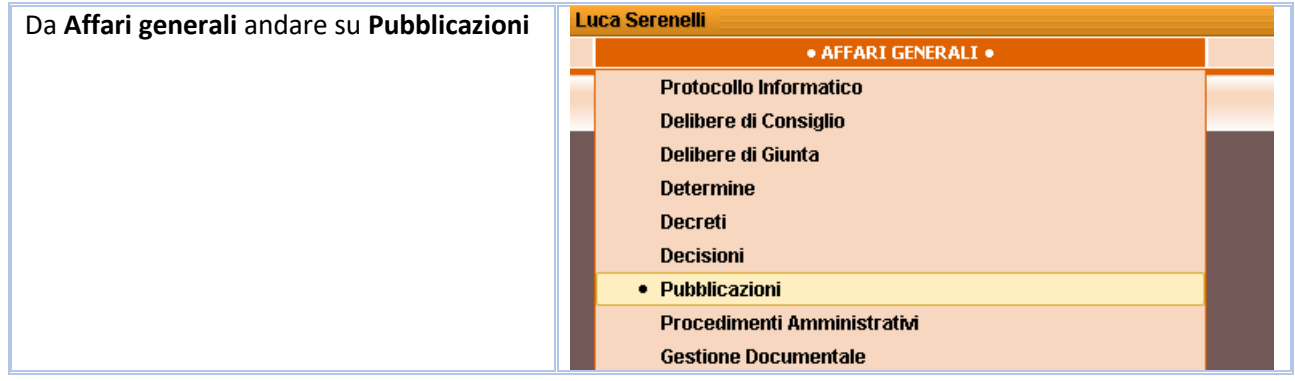

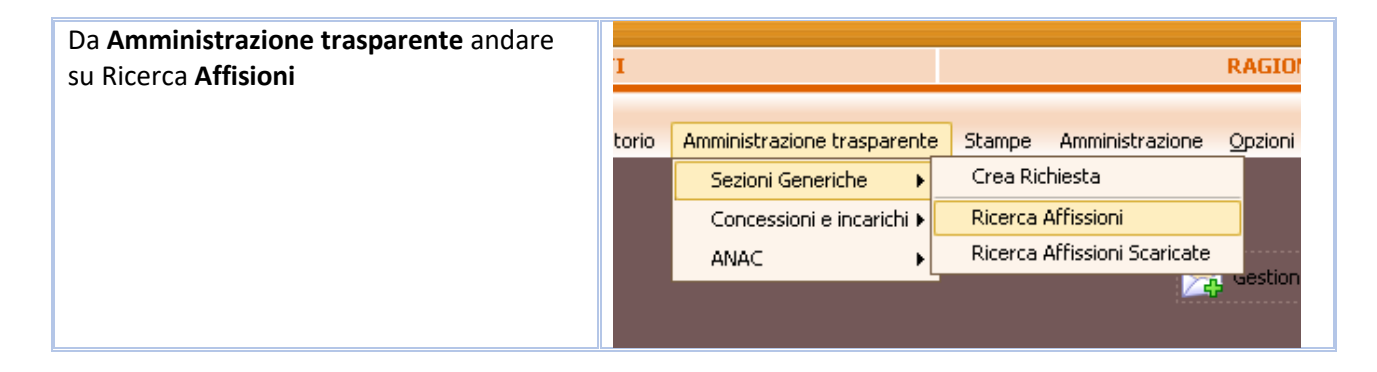

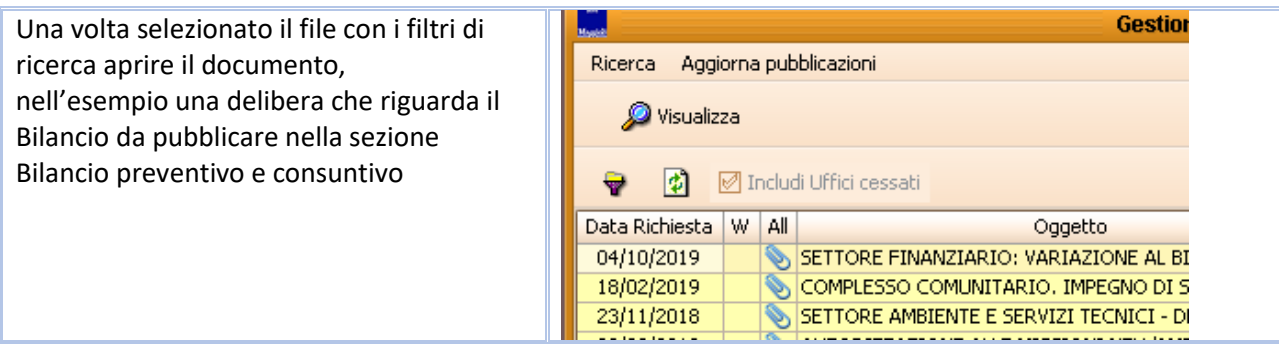

La delibera è già pubblicata nella sezione **Provvedimenti organi indirizzo politico** ed in questo caso è necessaria pubblicarla anche nella sezione dei **Bilanci,** si tratta pertanto di aggiungere la sezione di pubblicazione  $/$ 

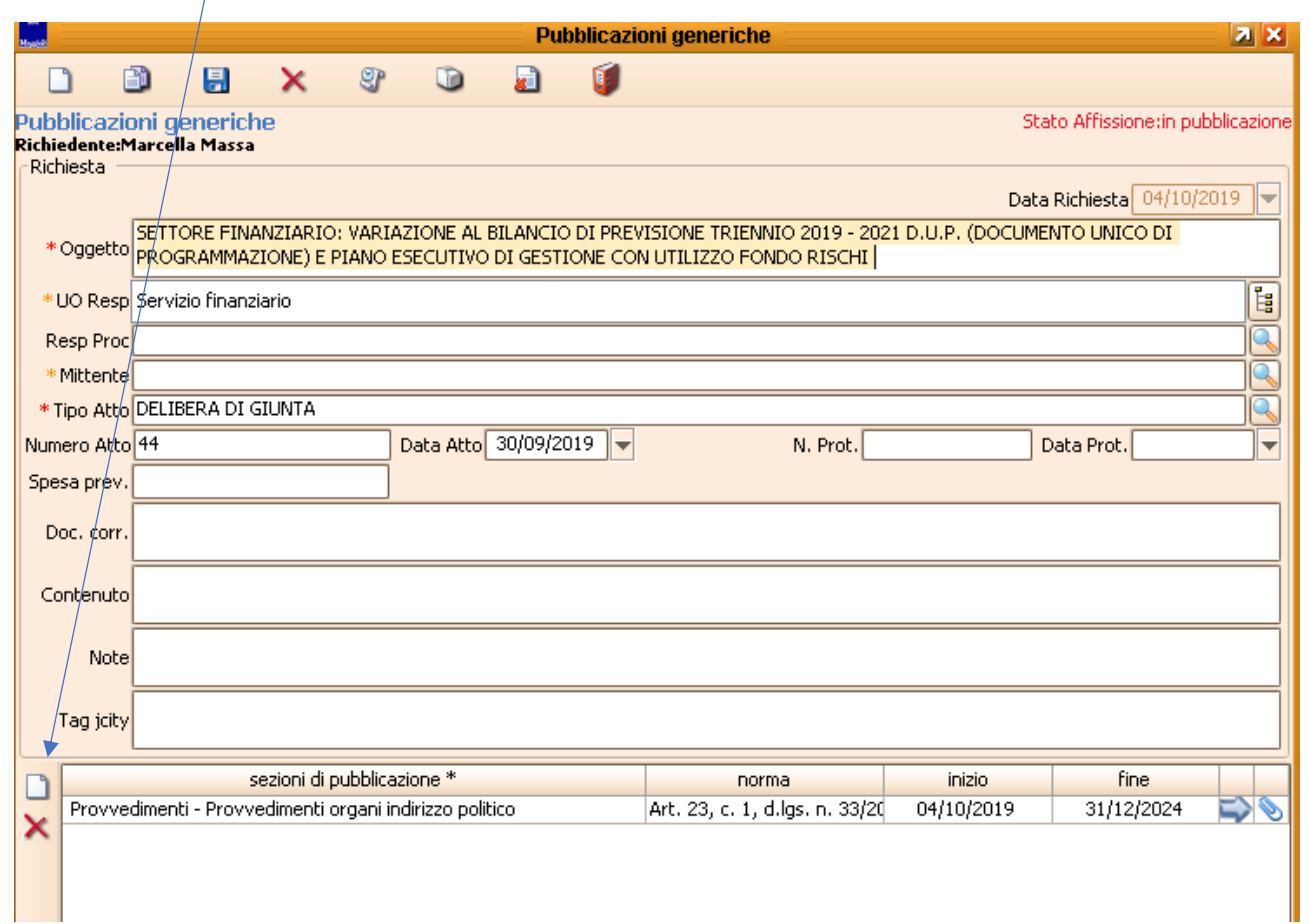

Si aggiunge una riga nella sezione di pubblicazione e si agisce sull'icona lente per individuare l'adempimento

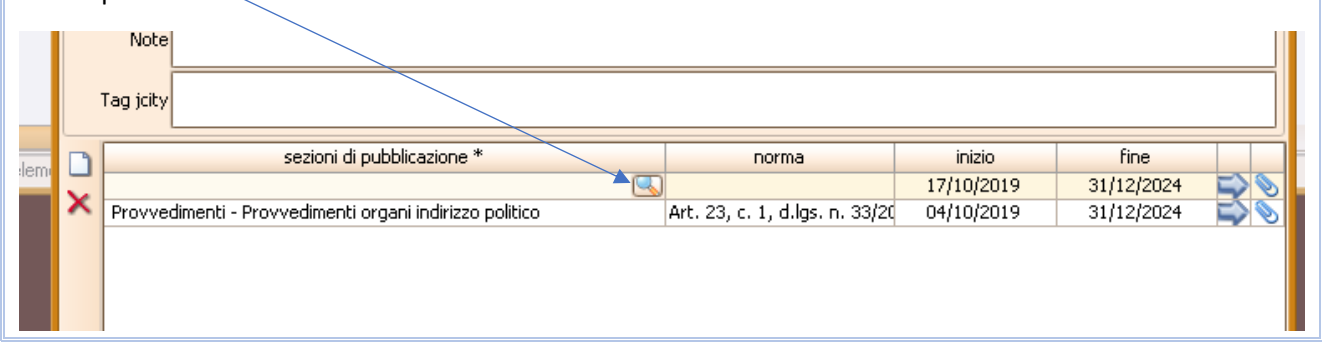

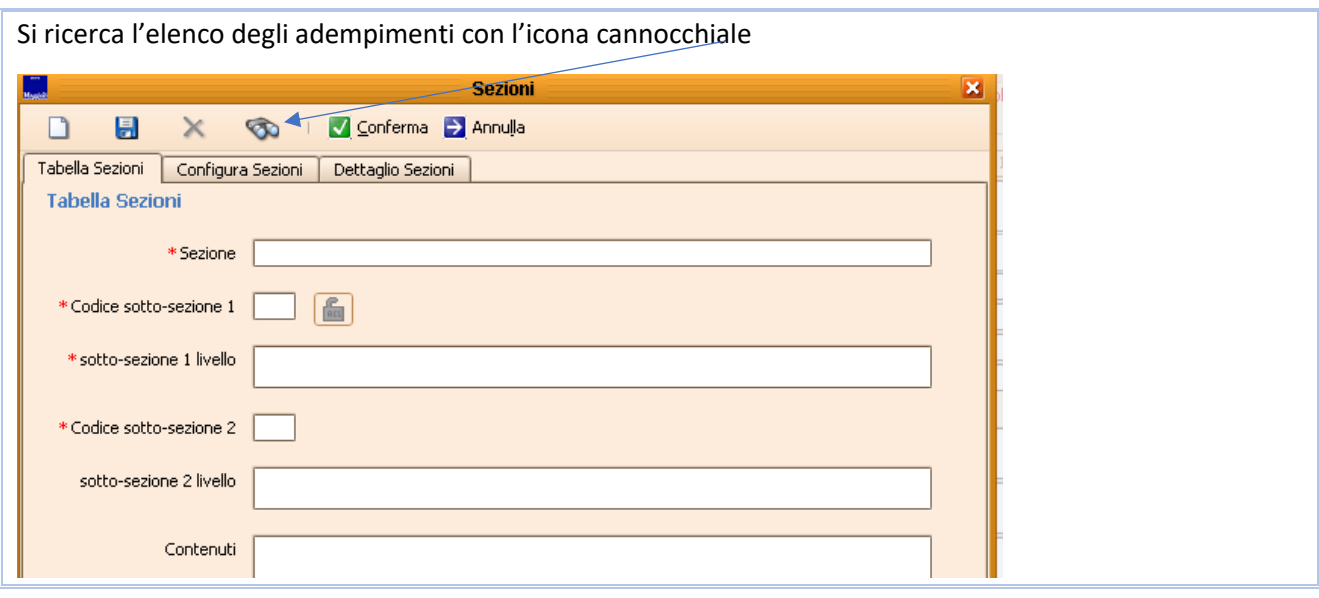

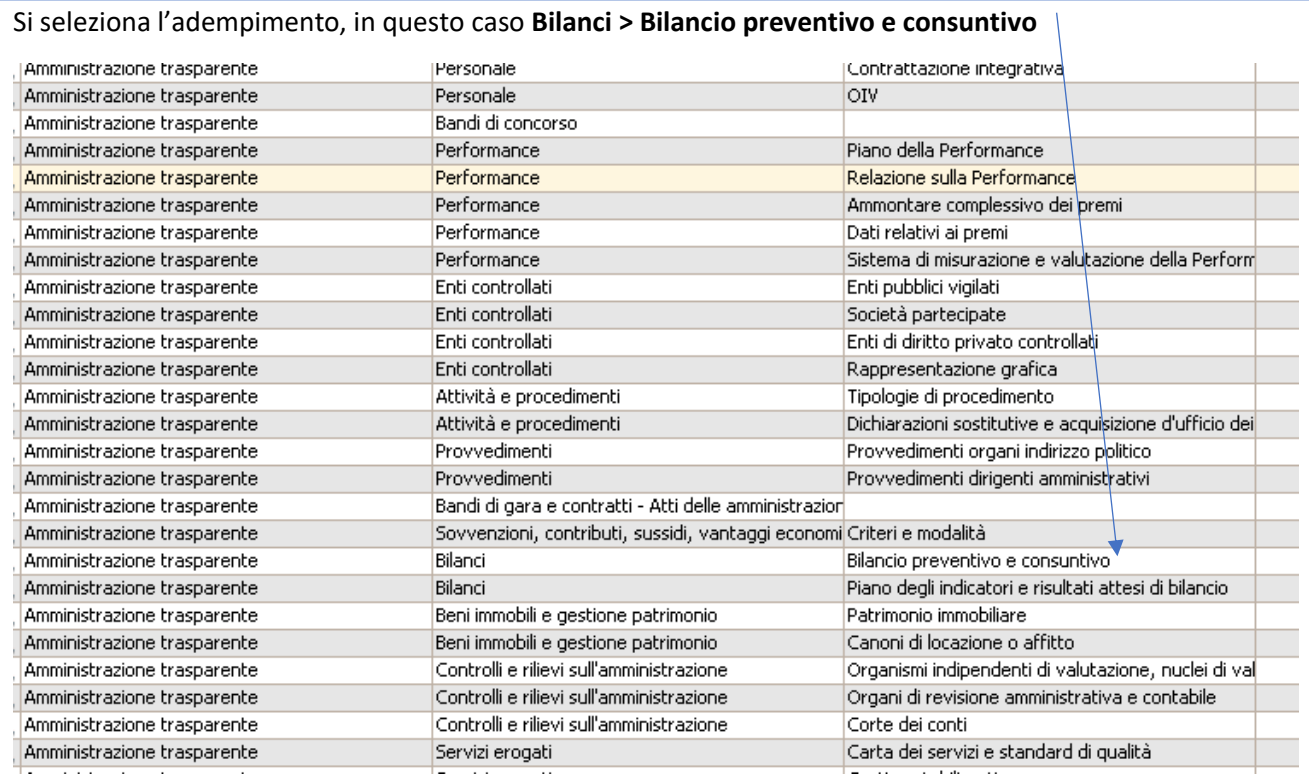

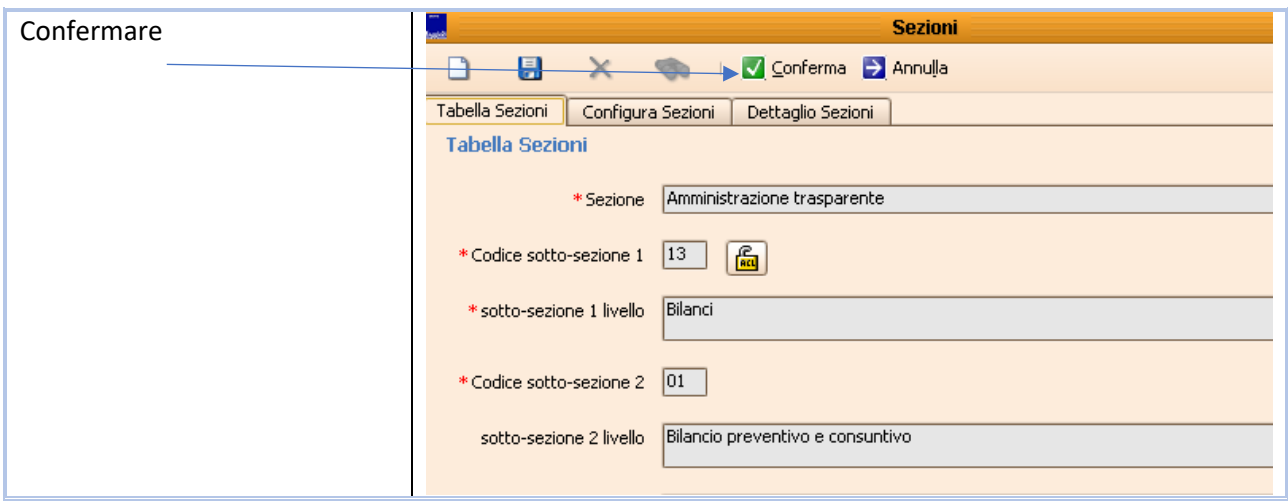

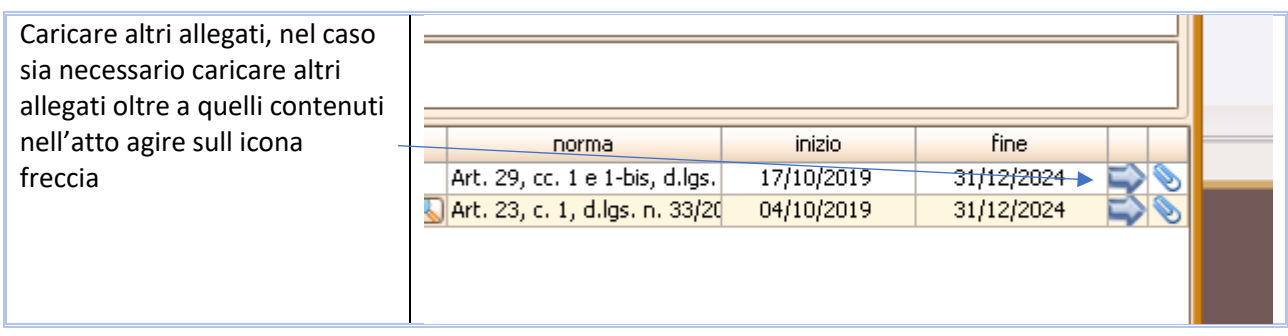

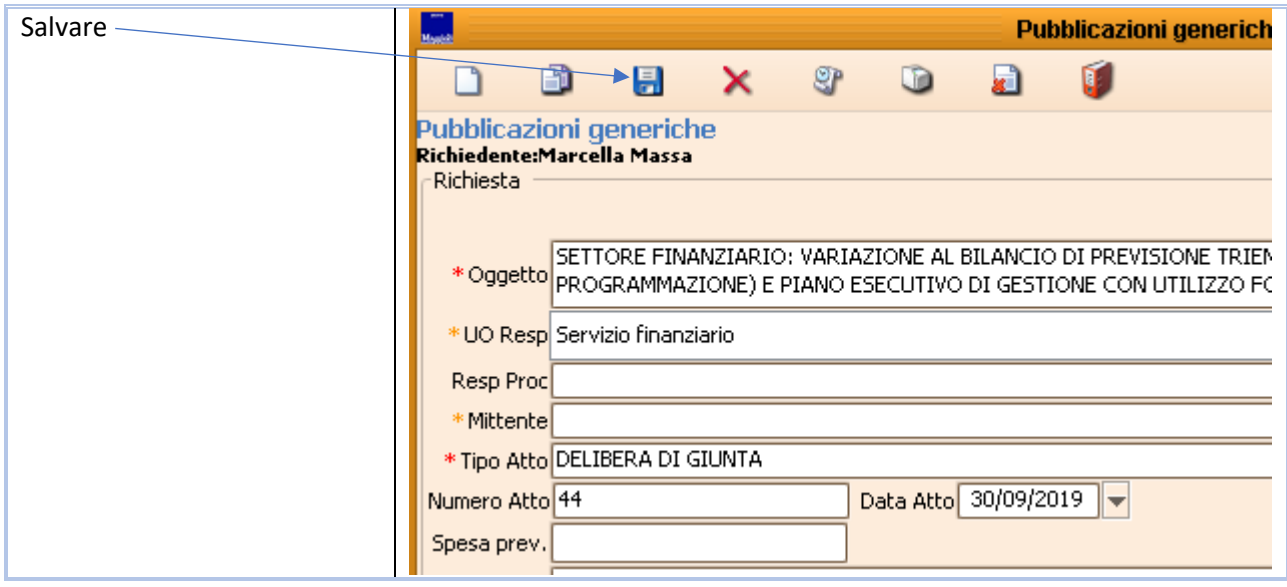

Controllare la pubblicazione avvenuta, ci può impiegare fino a 15 mi per salire <http://trasparenza.partout.it/enti/Grand-Combin>

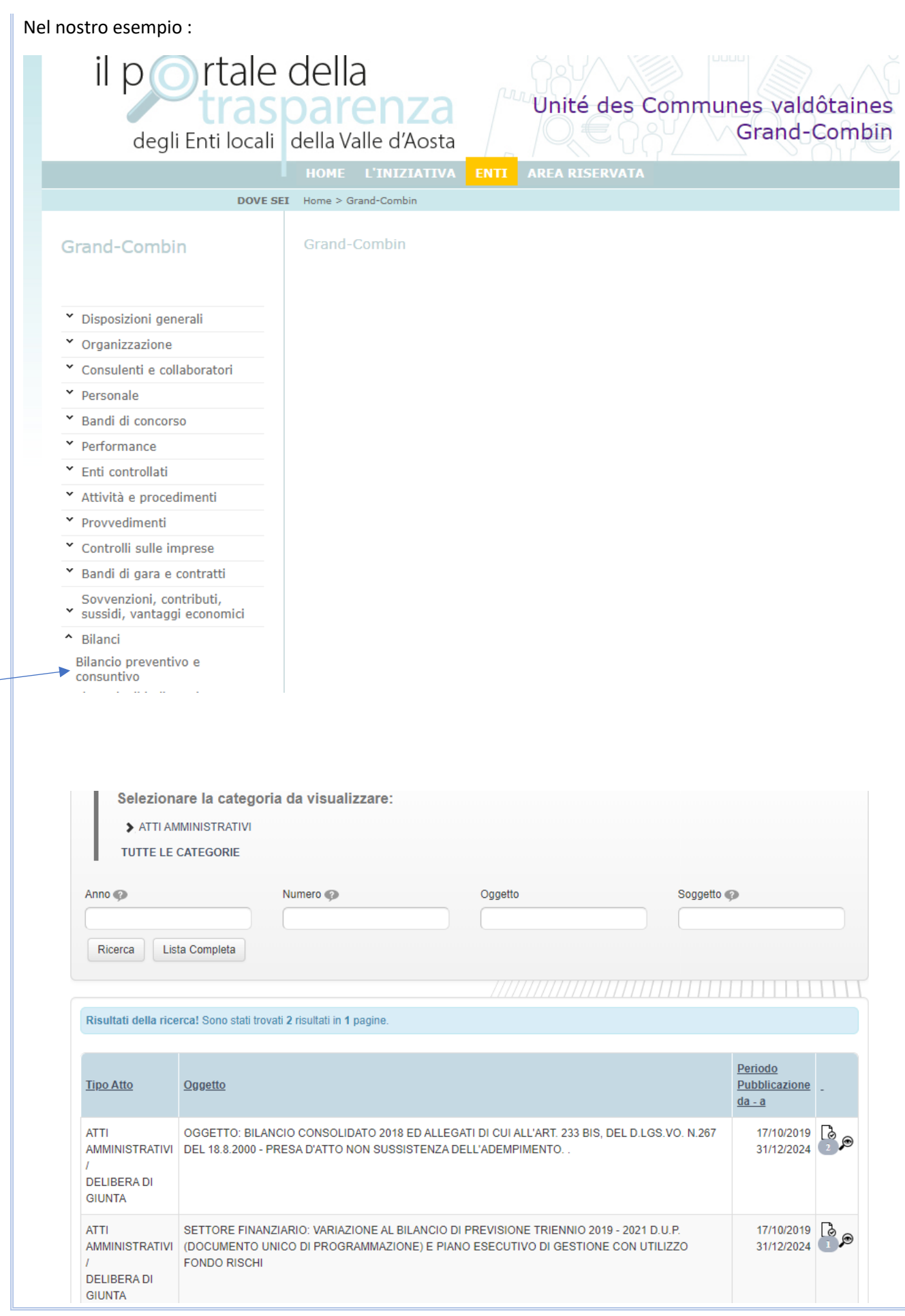

# <span id="page-5-0"></span>Obbligo di pubblicazione di un atto esterno a Jiride

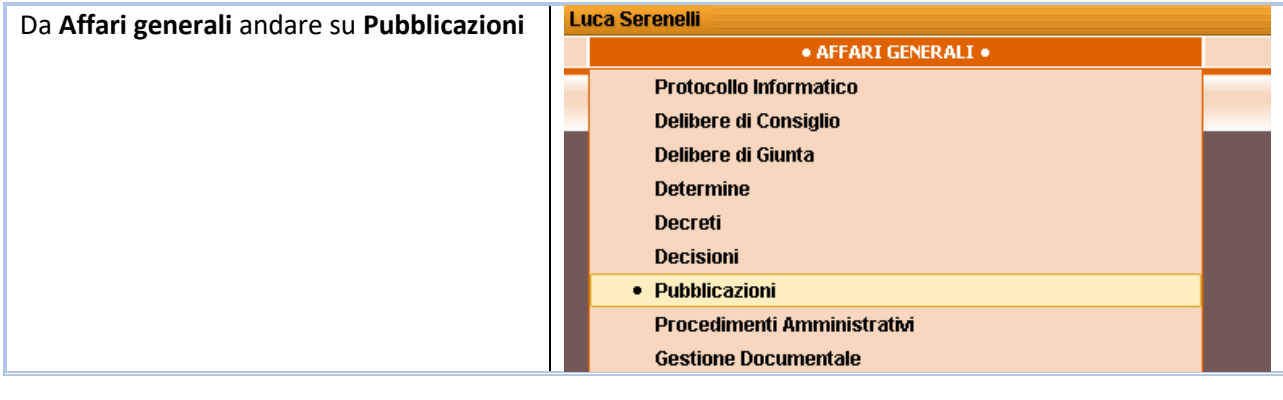

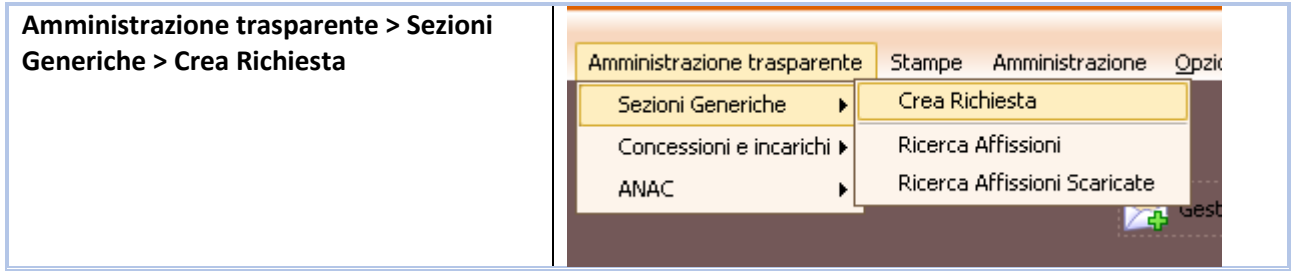

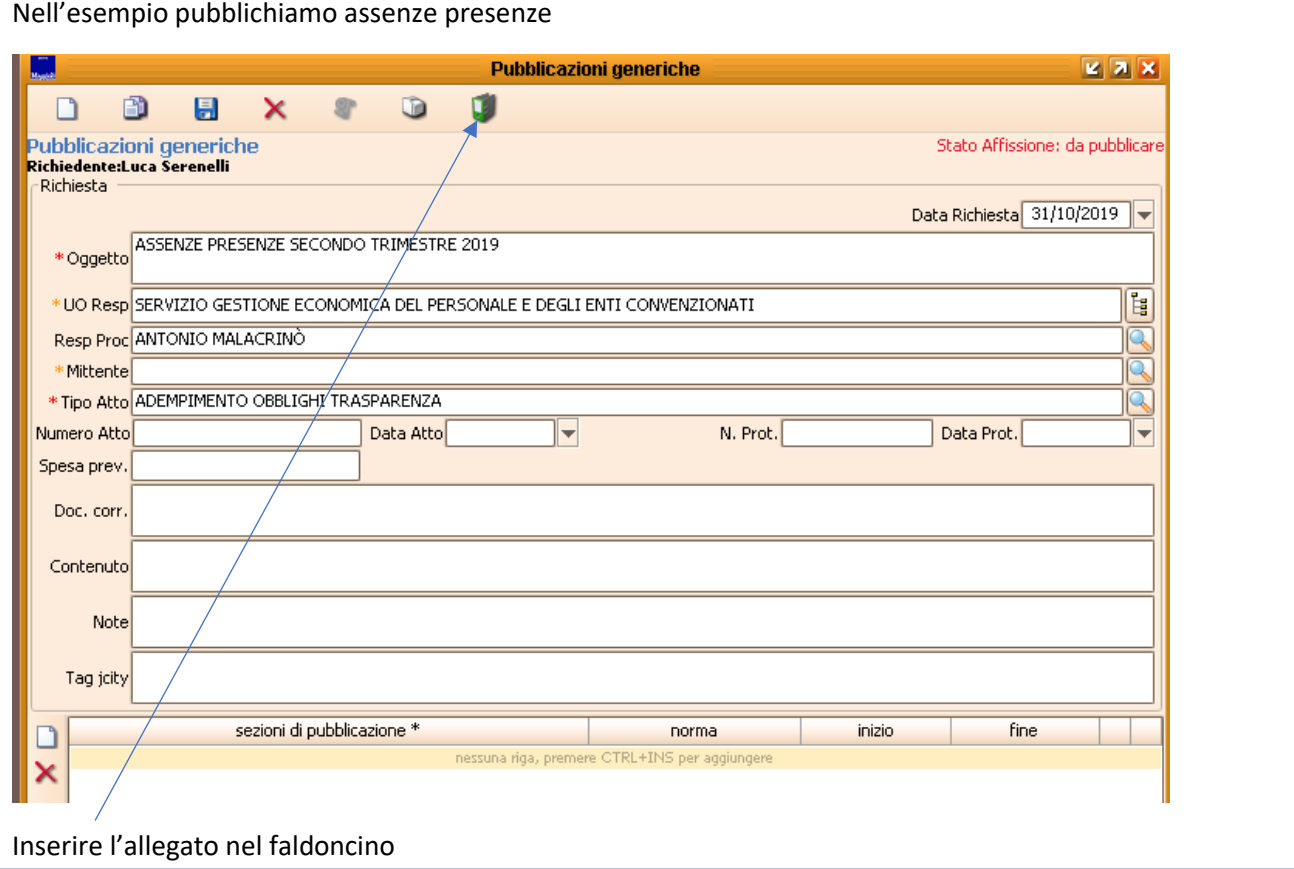

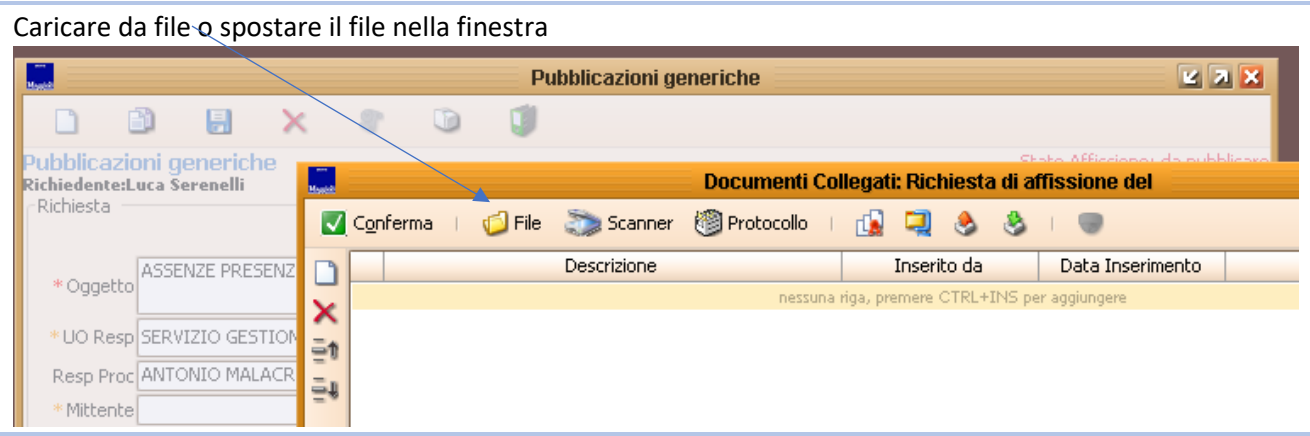

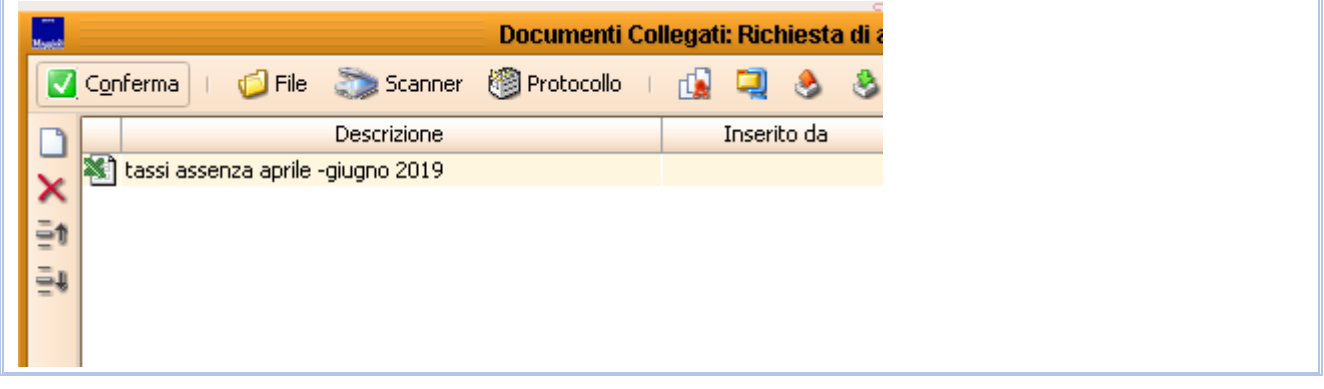

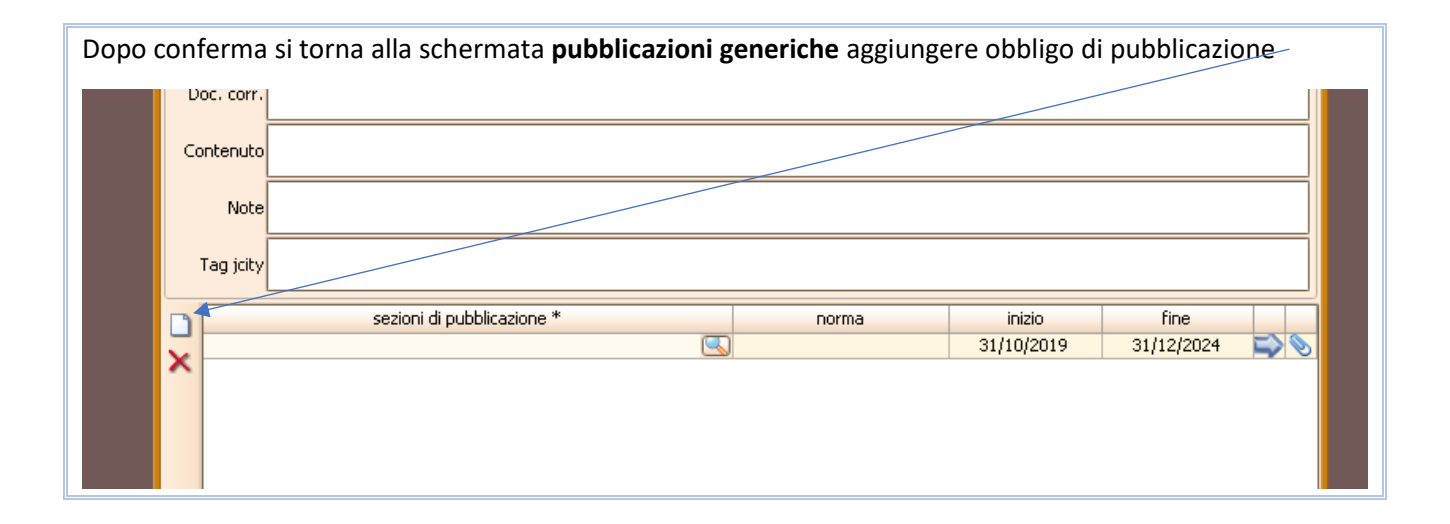

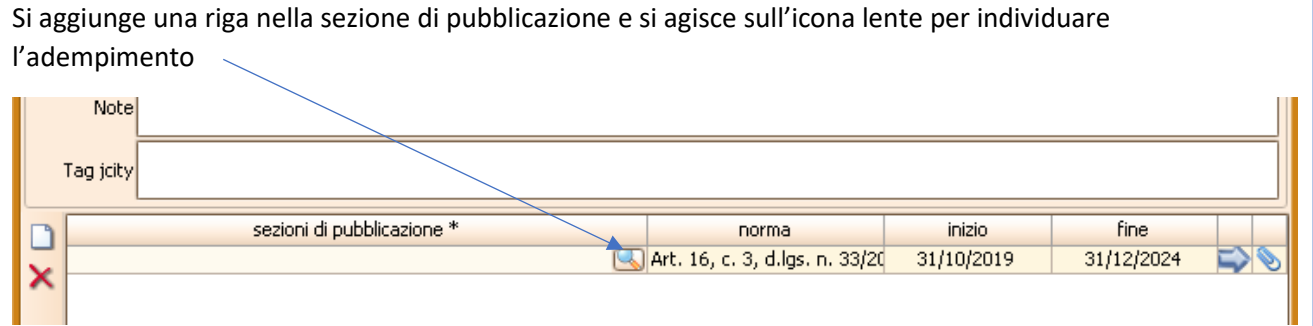

Si ricerca l'elenco degli adempimenti con l'icona cannocchiale

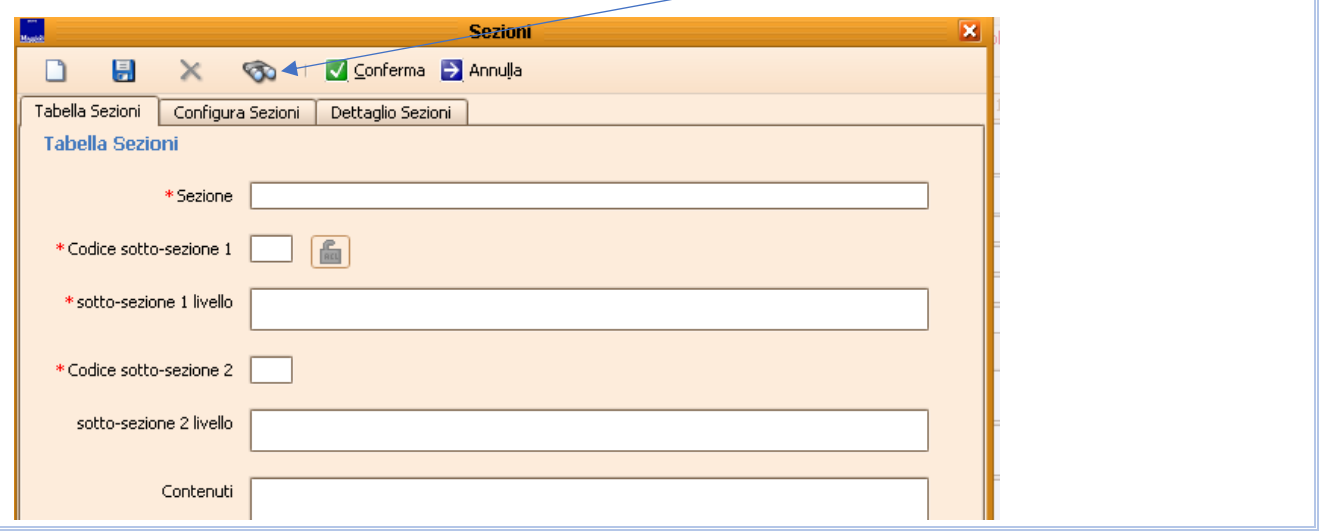

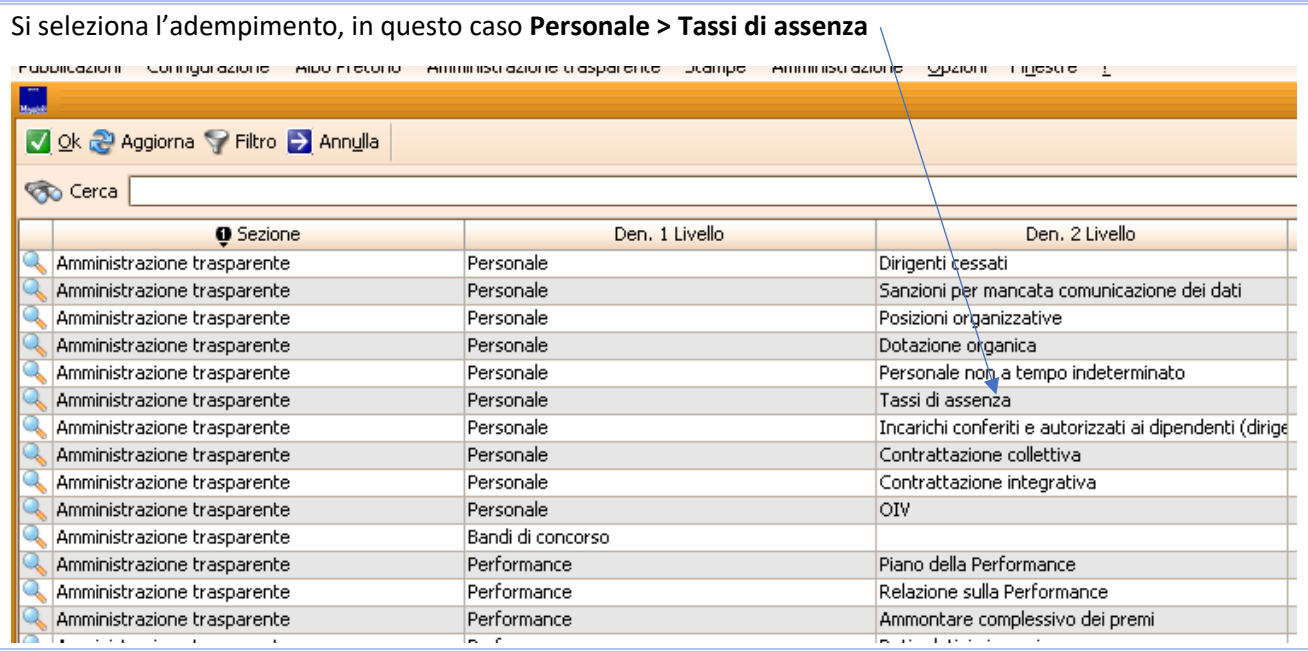

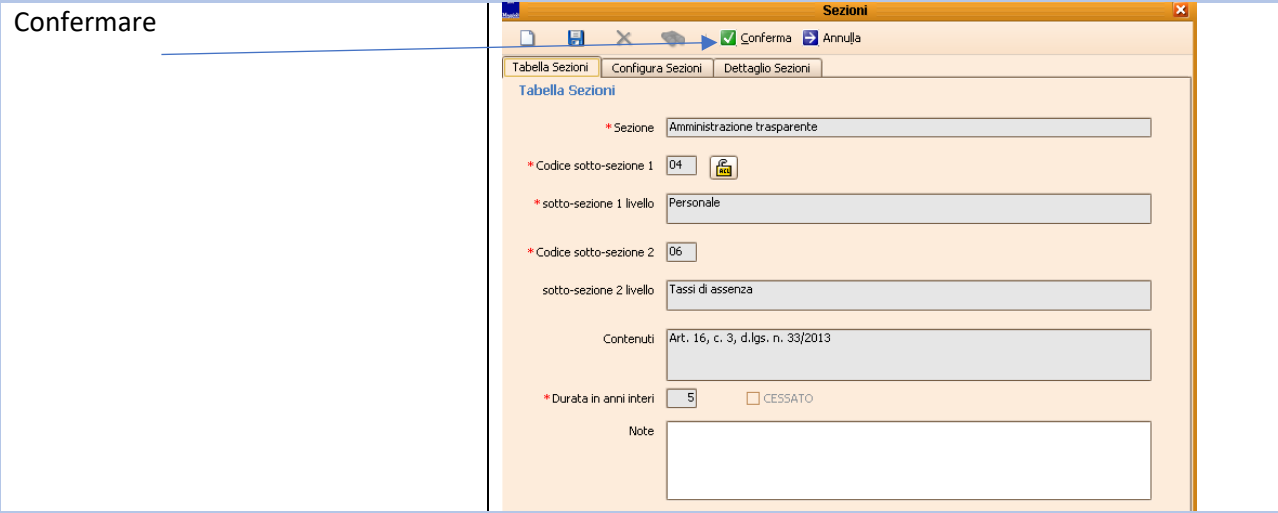

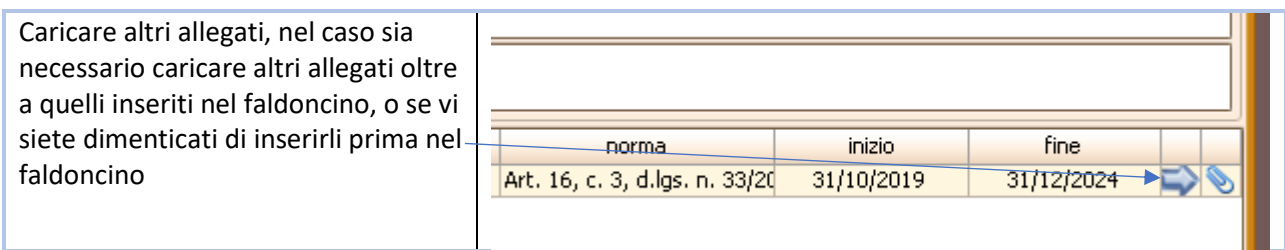

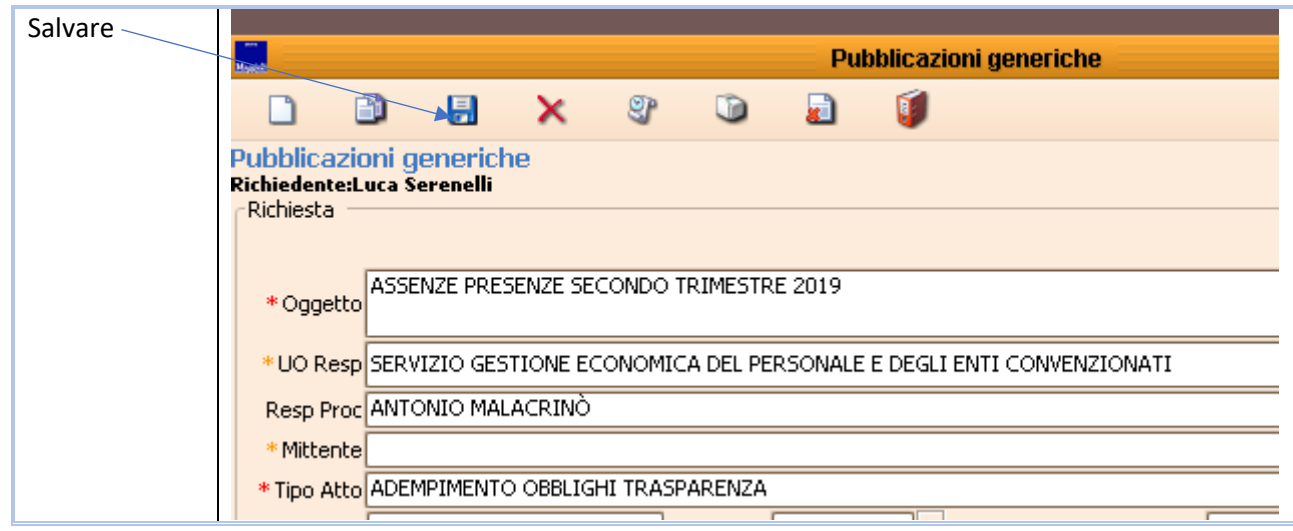

Controllare la pubblicazione avvenuta, ci può impiegare fino a 15 mi per salire

<http://trasparenza.partout.it/enti/Grand-Combin>

Nel nostro esempio :

### **UMPLICITIES** degli Enti locali della Valle d'Aosta ENTI

HOME L'INIZIATIVA

DOVE SEI Home > Grand-Combin > Personale > Tass

#### Grand-Combin

- \* Disposizioni generali
- v Organizzazione
- Consulenti e collaboratori
- Personale

Titolari di incarichi dirigenziali amministrativi di vertice

Titolari di incarichi dirigenziali (dirigenti non generali)

Dirigenti cessati

Sanzioni per mancata comunicazione dei dati

Posizioni organizzative

Dotazione organica

Personale non a tempo indeterminato

#### Tassi di assenza

Incarichi conferiti e autorizzati ai dipendenti (dirigenti e non dirigenti)

#### Tassi di assenza

Riferimenti normativi: art. 16, com organica e il costo del personale co

3. Le pubbliche amministrazioni pubbli livello dirigenziale.

Obblighi:

Tassi di assenza

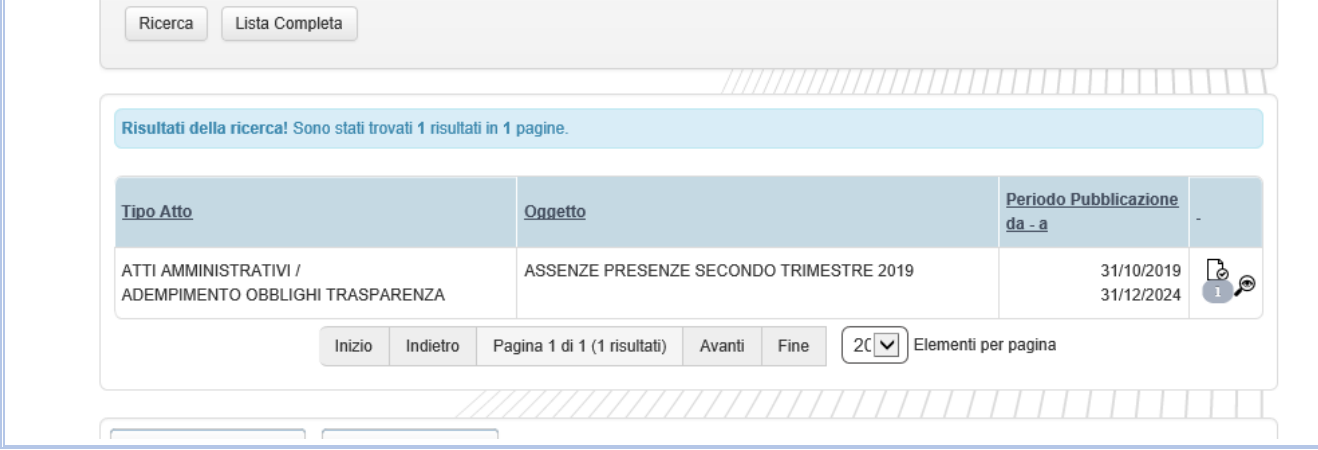

### <span id="page-10-0"></span>Obblighi di pubblicazioni interni a Jiserfin

Nella procedura Contabilità Finanziaria ci sono 2 sezioni che riguardano la trasparenza

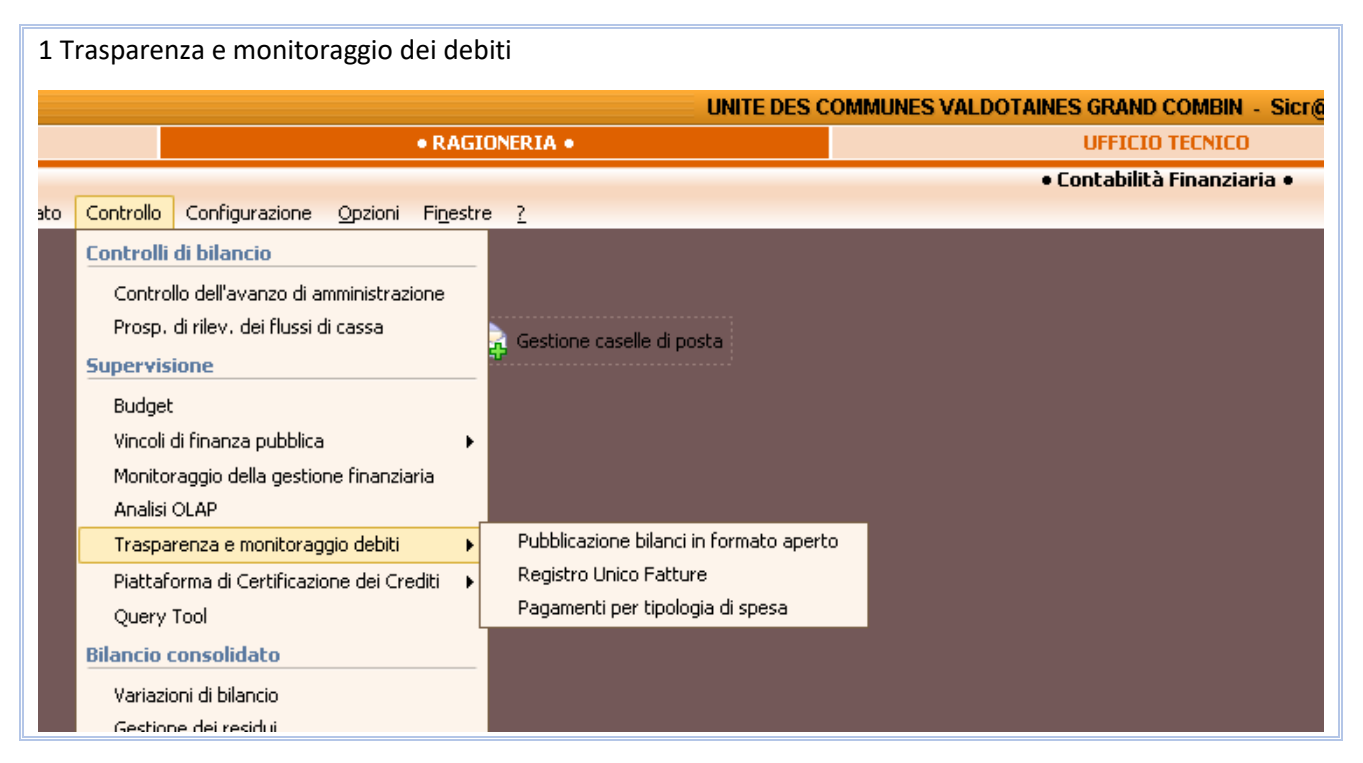

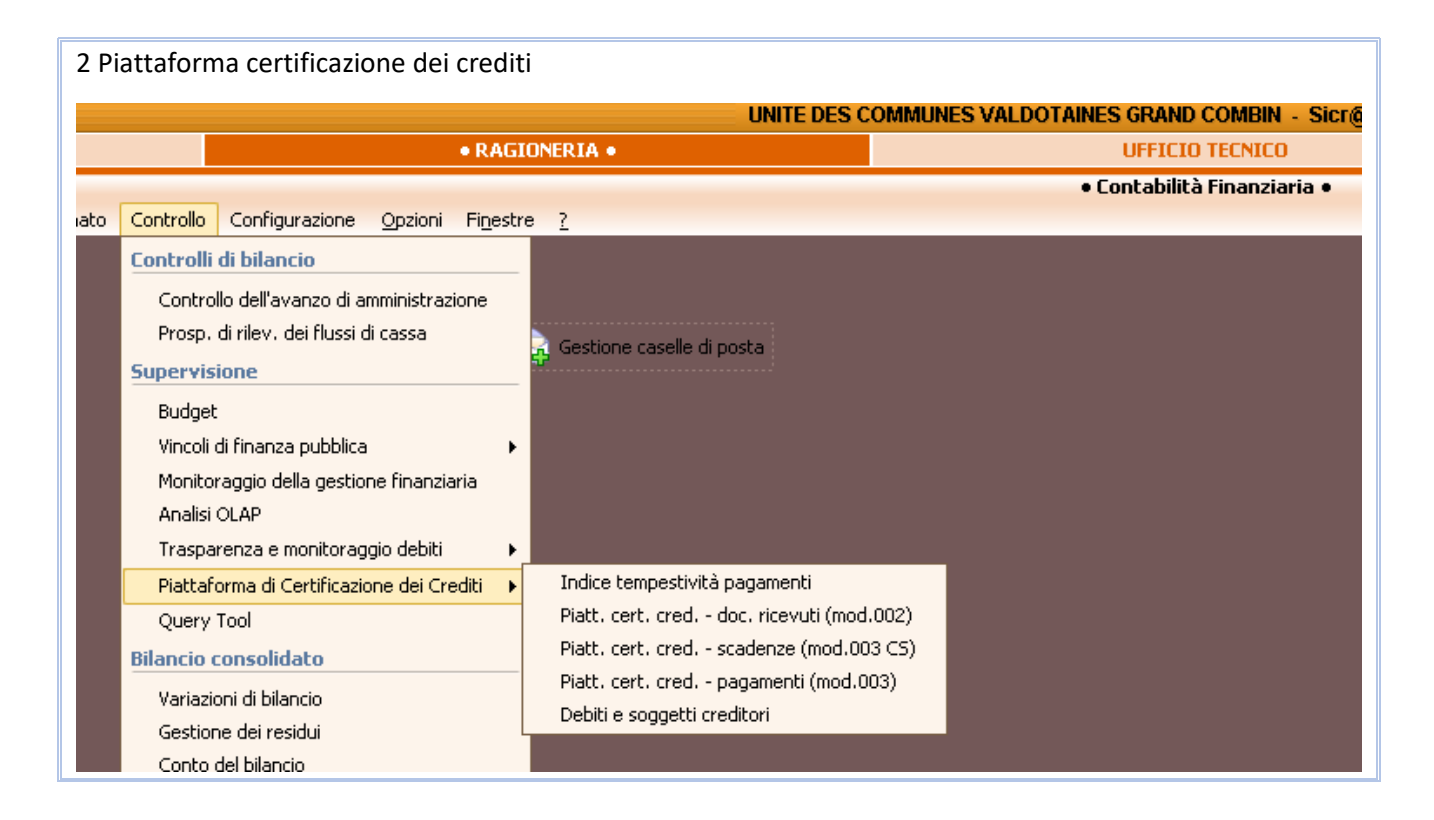

Tutti gli adempimenti hanno la stessa funzionalità, facciamo l'esempio della pubblicazione **Dati sui Pagamenti**

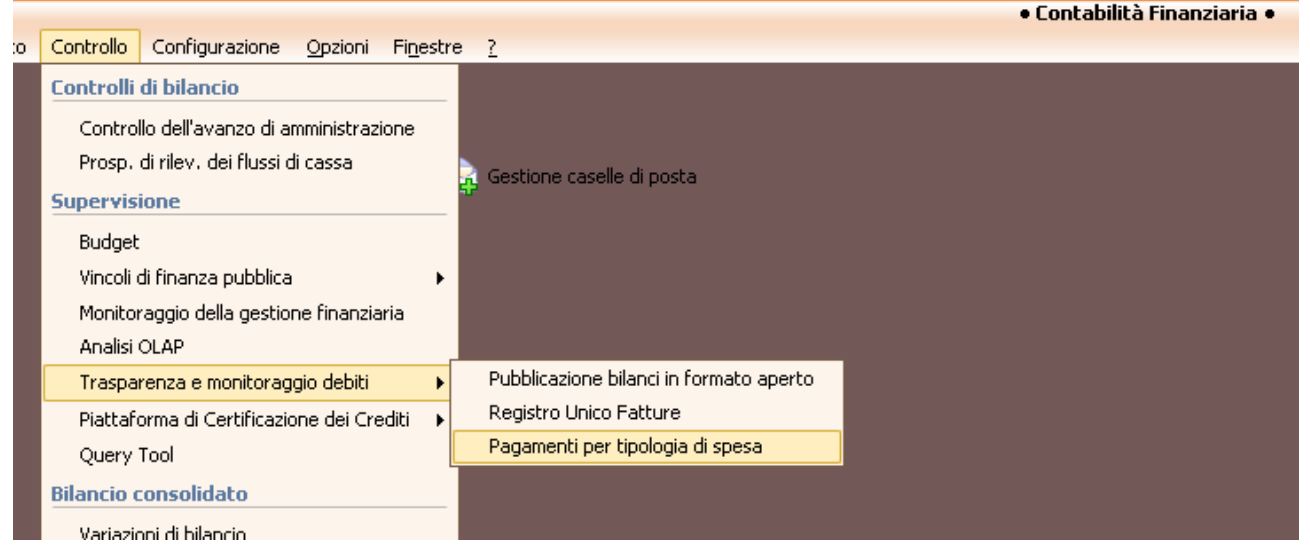

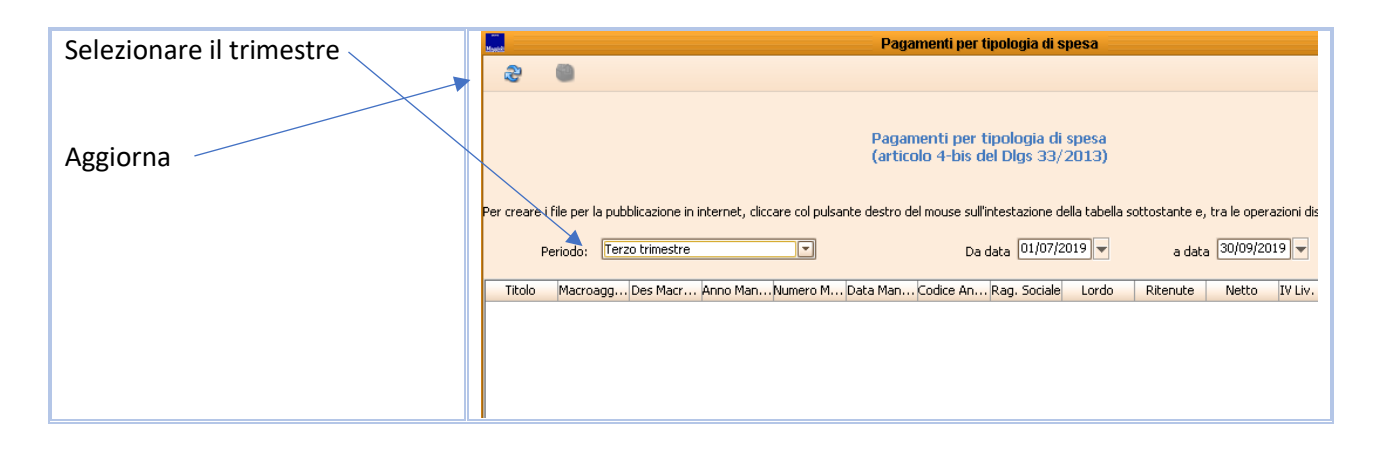

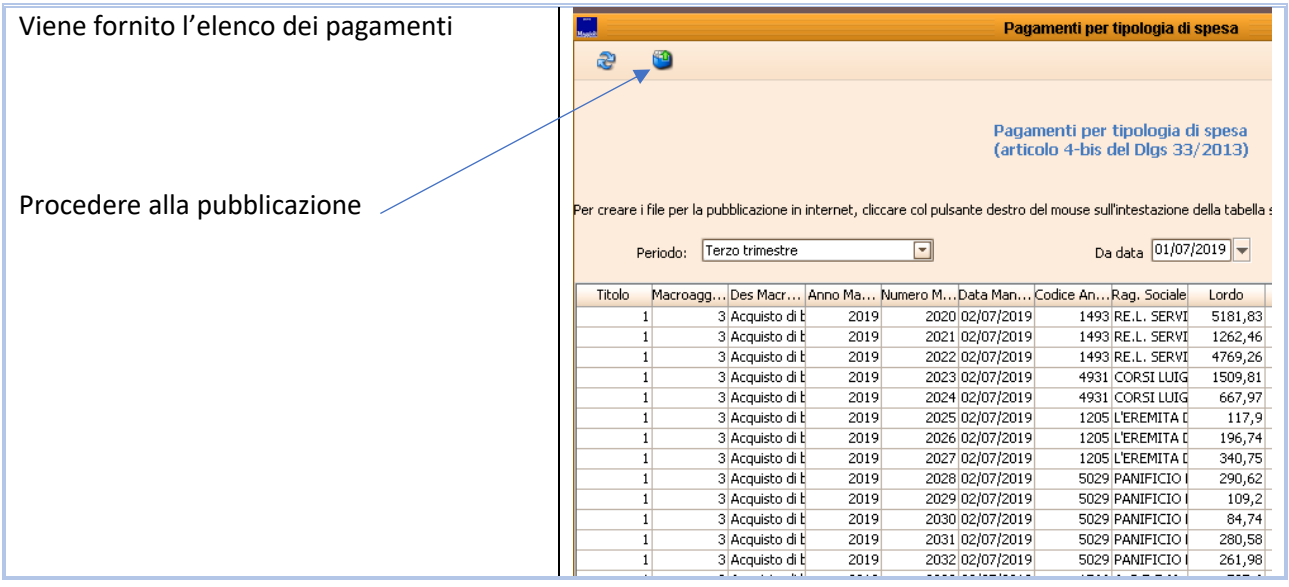

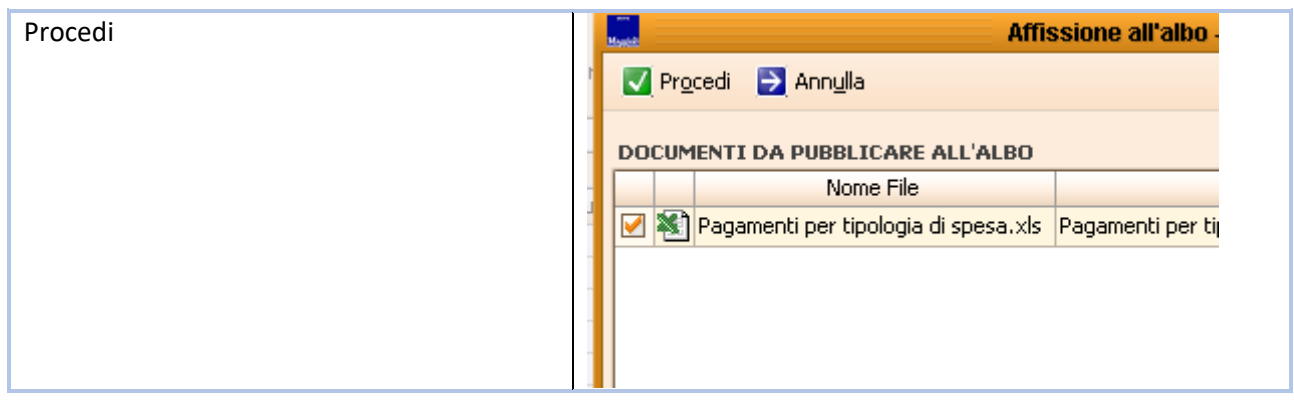

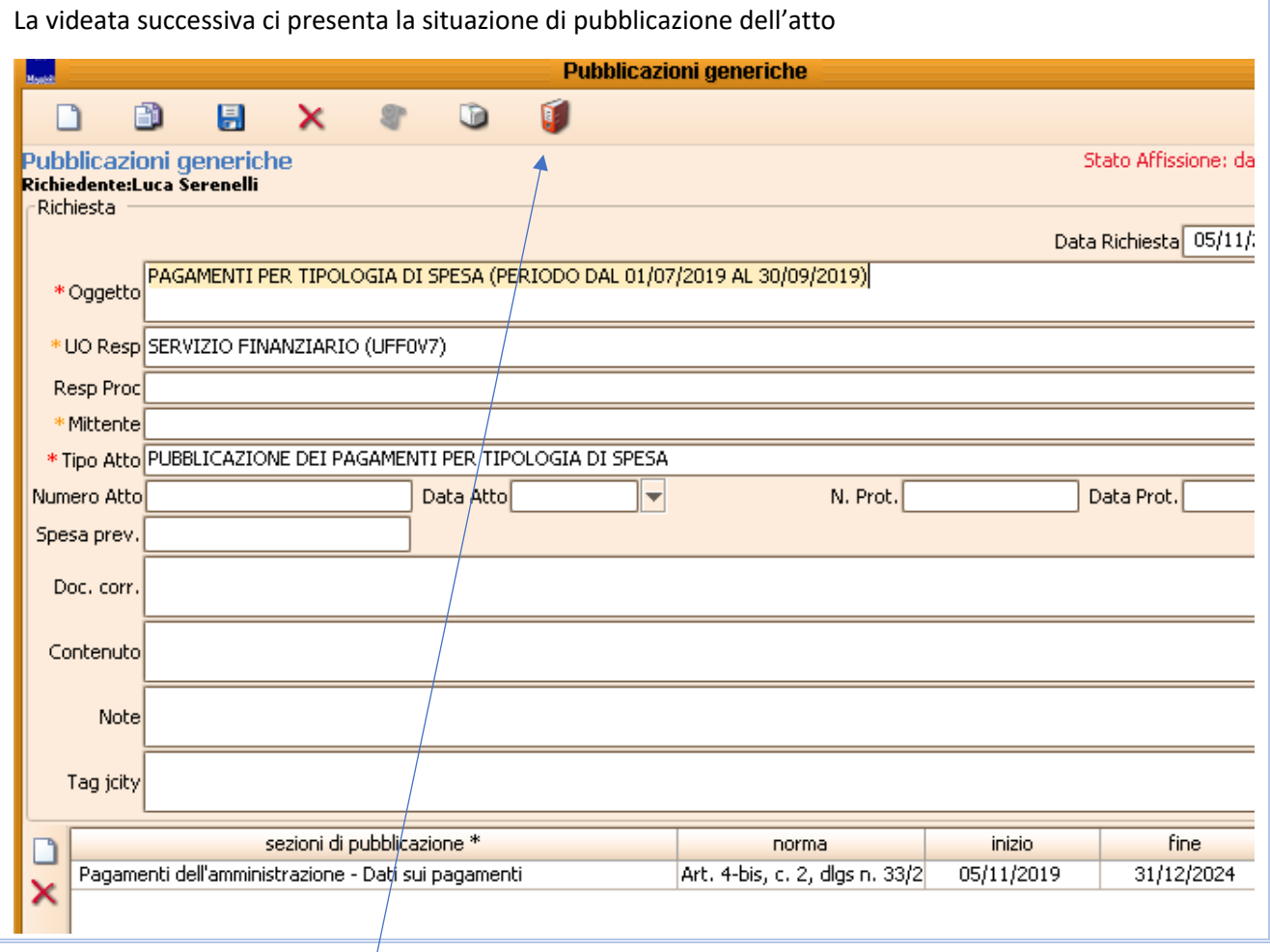

Purtroppo è necessario scaricare l'allegato nel faldocino che è in formato excel e trasformarlo in xlsx formato aperto e ricaricarlo

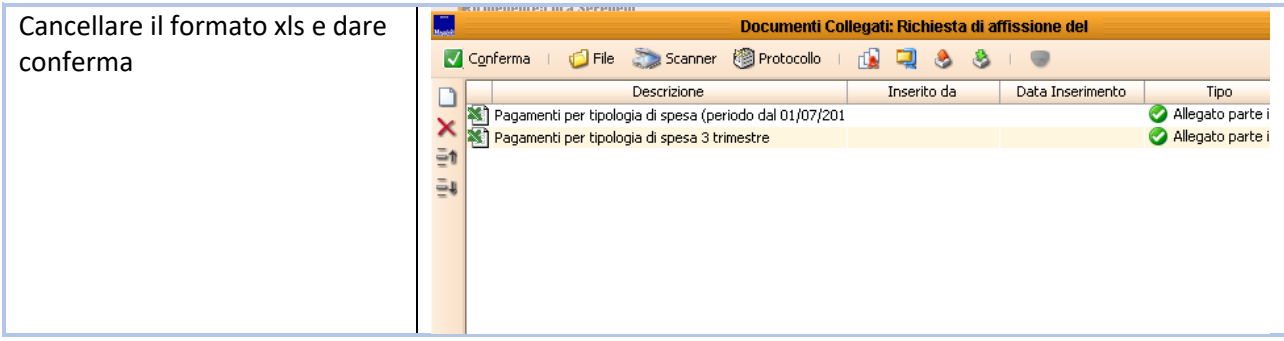

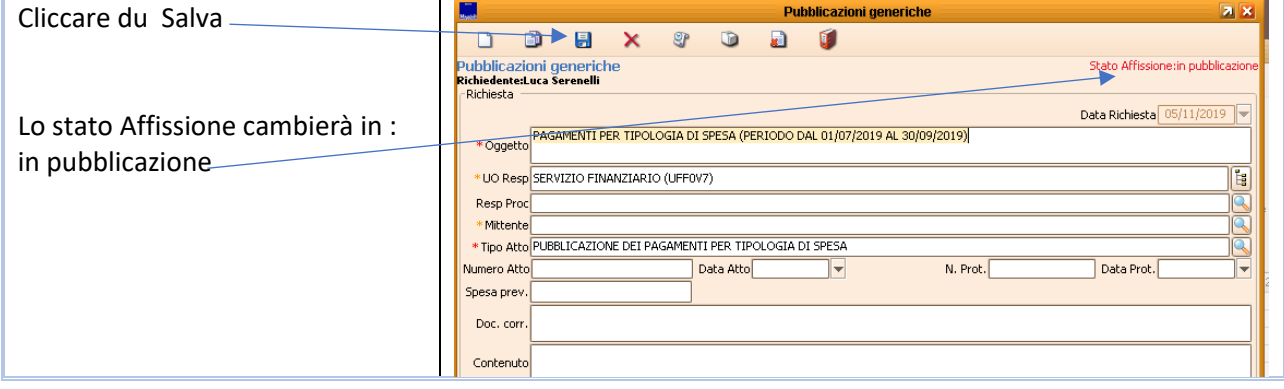